# 避難誘導のための 3 次元案内システムの構築

史 中超 研究室 1861085 村瀬 永 1861046 庄司 勇人 1861079 前田 裕輝

### 1.研究背景・目的

近年、日本では関東大震災・阪神淡路大震災地 震、最近では東日本大震災などの地震から将来の 災害被害が危惧されている。これから起こるとさ れている南海トラフ大地震に関しては今後 30 年 のうちに発生する確率が80%程度と言われている [1]。地震によって死亡する原因としては津波によ る溺死、建物倒壊、火災の3点が挙げられる。こ れらの災害から身を守るためには安全で早急な避 難が求められる。また避難する際は建物の倒壊・ 崖の崩壊等の危険区域を意識しつつ、避難所に向 かうことが重要になる。しかし、地震発生直後は 焦りから身の回りの危険に気を配ることができず 逆に身を危険にさらしてしまう可能性がある。前 述で上げた東日本大震災では、50 代以上の死者が 半数以上を占めており、高齢者の逃げ遅れが問題 だと考えられる[2]。また、死因は 92.5%が溺死と なっている。このことから津波被害の対策が将来 的に重要であると推測できる。津波から避難でき なかった要因としては、避難経路に障害があった、 避難場所が遠すぎた、避難所が安全ではなかった などがあげられている[3]。それらのことから避難 のサポートが必要だと考えられる。危険から身を 守りつつ、安全な避難がどのような状況下におい てもできるよう、3 次元空間による案内システム を構築する。

本研究では、地図アプリやハザードマップのよ うな 2 次元での案内ではなく、3 次元的に案内す

ることで、安全で迅速な避難を促進し、震災によ る津波での死者を減らすことを目的とする。対象 地は神奈川県鎌倉市とし、土地勘がない他県や他 国の観光客でも避難を円滑にできることを目指す。

3 次元案内システムの構築の具体的な内容とし ては、まず3D モデリングソフトウェアを用いる ことで、避難経路周辺の建物を立体化させ避難経 路を作っていく。次に、作り出した避難経路をア プリケーション開発ソフトで読み込み、実際に歩 いているような視点で避難を体験できるようにす る。このシステムを活用することで、実際に避難 するときに迷わず目的地に行くことができるよう になる。

## 2.SketchUp を用いた 3 次元モデルの作成

SketchUp上に対象地域の画像を表示させるため に GoogleEarth から対象地域のデータをインポー トする。

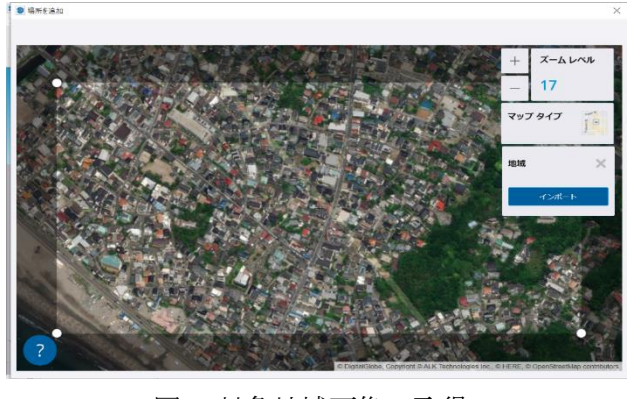

## 図 1 対象地域画像の取得

まず、場所を追加し選択する。そしてインポー トしたい地域を探し、地域を選択した後に、イン

ポートを選択する(図1)。これらの手順で行うこ とで SketchUp に対象地域の画像を表示すること ができるようになる。

SketchUp 上に Unity を使う際の基盤となる 3 次 元空間を作るため建物を立体化する。立体化させ たい対象物の底面を作り、対象物を引き上げ立体 化させることで、3 次元空間データを作成するこ とができる(図 2)。

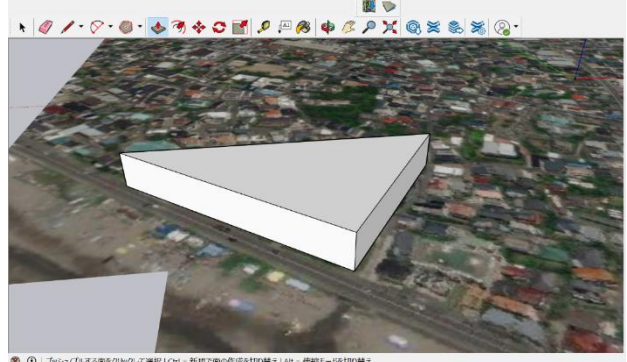

図 2 3次元空間データの作成

#### 3. 経路探索システムの開発

アプリ開発ではユニティ・テクノロジーズが開 発元である「Unity」を使用する。Unity は windows や macOS だけでなく Android や iOS、ス マートフォンといった様々なプラットフォーム向 けにゲーム開発ができるゲーム開発エンジンであ る。

#### 3.1 NavMesh について

Unity には NavMesh という機能がある (図 3)。 NavMesh を設定することでエージェントを設定し た範囲で動かすことや止まらせることが可能とな る。3 次元空間に歩行可能エリアを設定し、障害 物を避けた経路を自動的に探索する機能となって いる。避難経路を可視化するためにはこの機能を 有効活用することで、避難者に沿った最適な経路 を提示することができるようになる。しかし、歩 行可能エリアを設定しすぎてしまうと処理が多く

なり処理速度が遅くなってしまう欠点がある。

Unity では A\*(A-star、エースター)と呼ばれ る探索に使用される主要なアルゴリズムが用いら れている。シーン中の 2 点間を結ぶ経路を探索す るには、出発地点と目的地点をそれぞれの地点に 最も近いポリゴンにマッピングする必要がある。 次に、出発地点から検索を始め、目的地ポリゴン に到達するまで近傍ポリゴンを進んでいく。この 際の経路を追跡することで、出発地点から目的地 までのルートを導き出し、最短で結ぶことができ るアルゴリズムである。

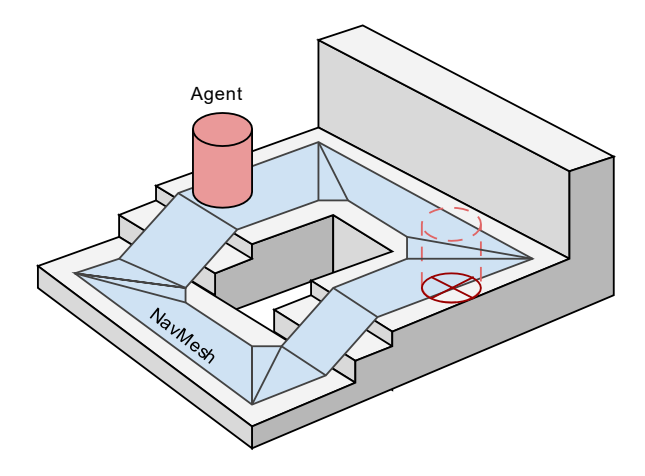

図3 歩行可能エリア

#### 3.2 歩行可能エリアの設定

Unity にインポートした避難経路データ (図 4)に歩行可能エリアを設定していく必要があ る。歩行可能エリアを設定することで、三次元空 間上で歩行することや静止すること、目的地に向 かうことなどが可能となる。歩くスピードを変え ることも可能であるため、避難者の状況に合わせ たシミュレーションができる。また、カメラの視 点も工夫することができ、歩行者の目線に合わせ ることや、俯瞰してみることができる。こういっ た機能を最大限利用することで様々なシチュエー ションに対応することができる。

作業手順としてはまず、Inspector ウィンドウ

の Static の Navigation Statics を選択し適用さ せる。次に、歩行可能エリアを設定するため、 Navigation ウィンドウを設置し、Bake 画面から歩 行可能エリアの設定をする。

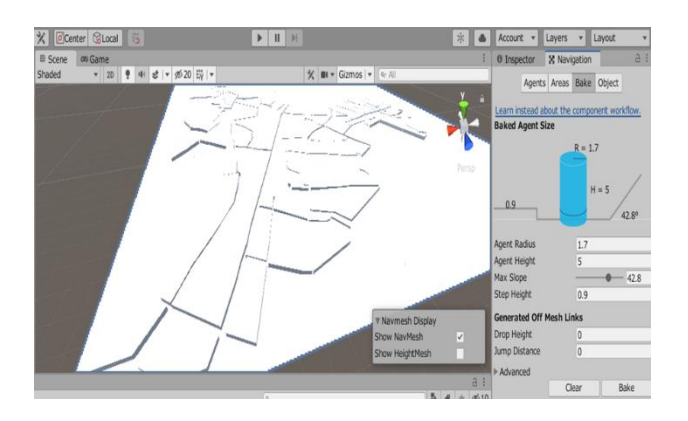

bake を行った後、水色で歩行可能エリアが表 示される(図 5)。エージェントは水色の場所を 経路探索して移動することができる。 図4 歩行可能エリア設定前

上記の設定を行うことにより、Sketchup で作 成した道だけを歩ける設定になる。

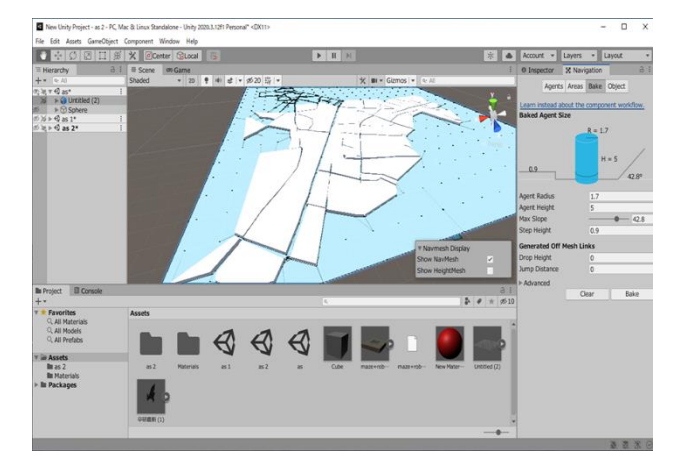

図 5 Bake 後の歩行可能エリア

# 3.3 エージェントの設定

3 次元空間内を移動するためのエージェントを 3次元空間上に設定する必要がある(図6)。今回 はエージェントを Cylinder、目的地を cube とし て行った。またエージェントを赤色に着色するこ とで誰からでも、どこから見ても見やすいものに した。

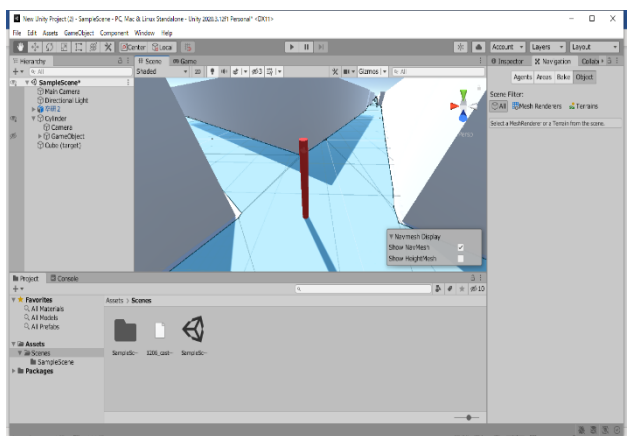

### 図6 エージェントの表示

エージェントの子オブジェクトとしてカメラを 付けることでエージェントと同時にカメラも移動 するようにしたことにより、一人称視点で 3 次元 空間内を移動できるようになった(図7)。俯瞰 的な視点と一人称的な視点の 2 つの視点があるこ とで避難経路や現状の位置を分かりやすくなる。 また Nav Mesh Agent を追加することによってエ

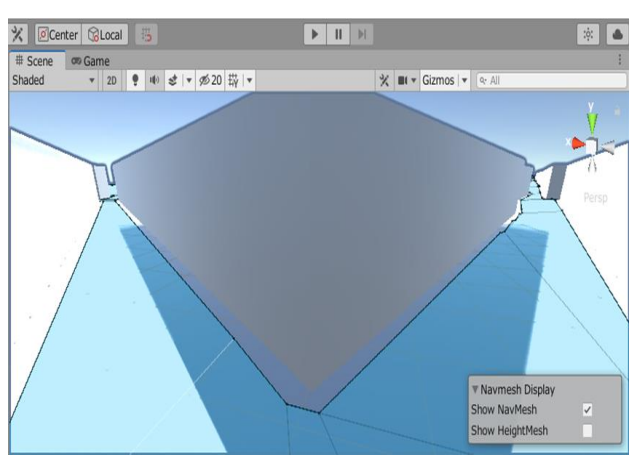

図7 エージェント視点

ージェントの移動速度を設定することができ高齢 者や若者などで速度を変えて表すことができる。

エージェントを目的地まで動かすためのスクリ プトを今回は C#を活用して作成する。ターゲッ ト(cube)を指定し、その座標に向かってエージ ェントが移動するというスクリプトを使用した。 今回スクリプトしたことによって反映された画面 が図 8 となっている。

| ♥ ☆ ○ □ □ □ ※ × Dicenter Siloca   15             |              |                        | $  $      <br>$\blacktriangleright$ |                          | ※   <br>$\triangle$           |                                   | Account + Layers + Layout     |                                           |
|--------------------------------------------------|--------------|------------------------|-------------------------------------|--------------------------|-------------------------------|-----------------------------------|-------------------------------|-------------------------------------------|
| 'ii Heraldhe                                     | AB           | 41 Scene<br>on Game    |                                     |                          |                               |                                   |                               | 0 Inspector   M Navigation   Colabs > 8 E |
| $+ - - -$                                        |              | Staded                 | ▼ 20 ♥ 単 ポ × が0 芬   ▼               | ※ ■ ▼ Giamos   ▼   マ / J |                               | $\vee$ Cylinder                   |                               | Static+                                   |
| $\overline{\mathbf{v}}$ SampleScene              |              |                        |                                     |                          | ÷                             | Ø.                                |                               | Tag Untagged v Layer Default v            |
| <b>Main Camera</b><br><b>S Directional Light</b> |              |                        |                                     |                          | w                             |                                   |                               |                                           |
| ▶ 命卒研2                                           |              |                        |                                     |                          | ċ                             | ×А                                | Transform                     | $0 \neq 1$                                |
| $\triangleright$ $\odot$ Cylinder                |              |                        |                                     |                          |                               | 下田                                | <b>Orlinder (Mesh Filter)</b> | $0 \neq 1$                                |
| Clabe (trroet)                                   |              |                        |                                     |                          | $&$ Arrso                     | ト間マ                               | <b>Mesh Renderer</b>          | 07:                                       |
|                                                  |              |                        |                                     |                          |                               | $V = V$                           | <b>Player Move (Script)</b>   | 07:                                       |
|                                                  |              |                        |                                     |                          |                               | Scrpt                             |                               | + PaverMove                               |
|                                                  |              |                        |                                     |                          |                               | Player                            |                               | <b>J-Cylnder (Nov Mesh / B)</b>           |
|                                                  |              |                        |                                     |                          |                               | Target                            |                               | @ Cube (target)<br>$\sqrt{8}$             |
|                                                  |              |                        |                                     |                          |                               | ø<br>v<br>ы                       | <b>Capsule Collider</b>       | 07:                                       |
|                                                  |              |                        |                                     |                          |                               | $\mathbb{R}$ in $\mathbb{R}$      | <b>Nav Mesh Agent</b>         | 07:                                       |
|                                                  |              |                        |                                     |                          |                               | $ r $ 4 $ r $                     | <b>Player Move (Script)</b>   | 07:                                       |
|                                                  |              |                        |                                     |                          |                               | (Script)<br>$\blacktriangleright$ |                               |                                           |
|                                                  |              |                        |                                     |                          |                               |                                   | New Material (Material)       | $0 \neq 1$                                |
|                                                  |              |                        |                                     |                          |                               |                                   | Shader Standard               | $v$ EE                                    |
|                                                  |              |                        |                                     |                          |                               |                                   |                               |                                           |
| In Project <b>B Console</b>                      |              |                        |                                     |                          | $B$ i                         |                                   |                               |                                           |
| $+$                                              |              |                        | l Q                                 |                          | $20 = 10$                     |                                   | Add Component                 |                                           |
| $v \star$ Favorites<br>C. All Materials          | Assets       |                        |                                     |                          |                               |                                   |                               |                                           |
| Q. All Madels                                    |              |                        |                                     |                          |                               |                                   |                               |                                           |
| C. All Prefalse                                  |              | #                      | #<br>#                              |                          | #<br>#                        |                                   |                               |                                           |
| v Gracete                                        |              |                        |                                     |                          |                               |                                   |                               |                                           |
| <b>V</b> Bi Scenes                               | <b>Scees</b> | Calcamet<br>And A. St. | cio:<br>LookArCo -<br>Now Motor-    | New Mater<br>New Score   | NewBehav<br><b>PlayerNove</b> |                                   |                               |                                           |
| lli SampleScene                                  |              |                        |                                     |                          |                               |                                   |                               |                                           |
| $\triangleright$ In Packages                     | #            | #<br>#                 |                                     |                          |                               |                                   |                               |                                           |
|                                                  |              |                        | 882                                 |                          |                               |                                   |                               |                                           |
|                                                  |              |                        |                                     |                          |                               |                                   |                               |                                           |
|                                                  | Simple, on-  | Treteg on-<br>wisdom.  |                                     |                          | $-\bullet$                    |                                   |                               |                                           |

図 8 エージェントの移動反映画面

書いたスクリプトはオブジェクトに設定しなく てはならない。このスクリプトをエージェントに 設定し、スクリプトを設置する。

ターゲットを指定し Navigation ウィンドウを 開いたまま play すると歩行可能エリア内での経 路が scene 画面で赤色の線で表示される(図 9)。

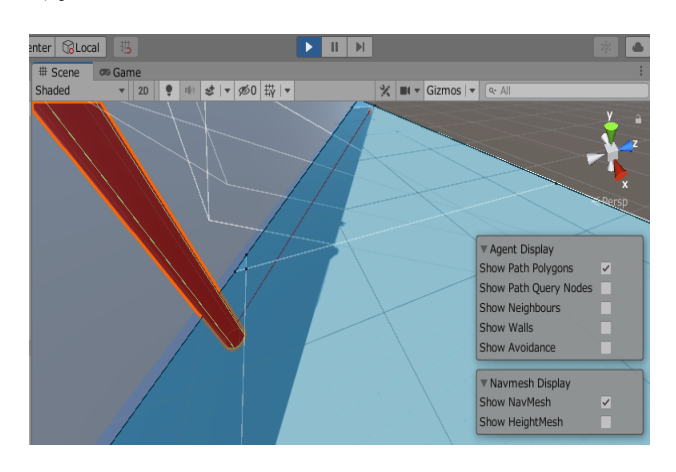

図9 経路の表示

# 4. 実証と検証

本研究では、主要避難路を主に用いてシミュレ ーションを行った。このシミュレーションでは総 務省消防庁が取りまとめた「津波避難計画策定指 針」を参考に避難可能距離を最長 500m 程度に設 定する。また歩行速度は 1.0m/秒に設定した。こ れは身体障害者や乳幼児は速度が 0.5m/秒に低下 すること、東日本大震災での避難速度が 0.62m/ 秒であったことなどを考慮し成人の歩行速度より

かなり低く設定されている。また、この研究では 避難先を主に津波避難ビルに設定している。図 10 では、黄色で経路を示した。距離はおよそ 500m で、避難開始からおよそ 8 分程度で到着す ることが分かった。

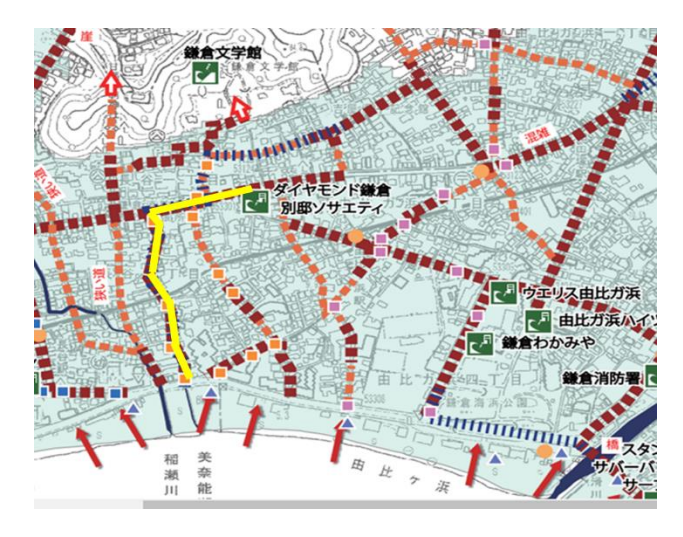

図 10 避難経路の表示

### 5. まとめ

本研究では、3 次元空間を利用した避難誘導の 案内を試みた。安全で迅速な避難を促進すること で津波による死者を減らし、土地勘がない他県や 他国の観光客でも避難を円滑にしていくことを目 的として取り組んだ。

今回作成したシミュレーションに、音声による 案内やカメラ機能を活用した案内などを追加する ことでより良くすることは可能であり、改善の余 地があることは課題として残っている。

# 6. 参考文献

[1] 神奈川新聞カナロコ南海トラフの大津波確率 [https://www.kanaloco.jp/news/social/entry-](https://www.kanaloco.jp/news/social/entry-252254.html)[252254.html](https://www.kanaloco.jp/news/social/entry-252254.html)

[2] 日本経済新聞 東日本大震災の死者 [https://www.nikkei.com/article/DGXNASDG1902Z](https://www.nikkei.com/article/DGXNASDG1902Z_Z10C11A4CC1000/) [\\_Z10C11A4CC1000/](https://www.nikkei.com/article/DGXNASDG1902Z_Z10C11A4CC1000/)

[3] ウェザーニュース東日本大震災津波調査結果 [https://weathernews.jp/ip/info/tsunami2011\\_r](https://weathernews.jp/ip/info/tsunami2011_research/research_06.html) [esearch/research\\_06.html](https://weathernews.jp/ip/info/tsunami2011_research/research_06.html)